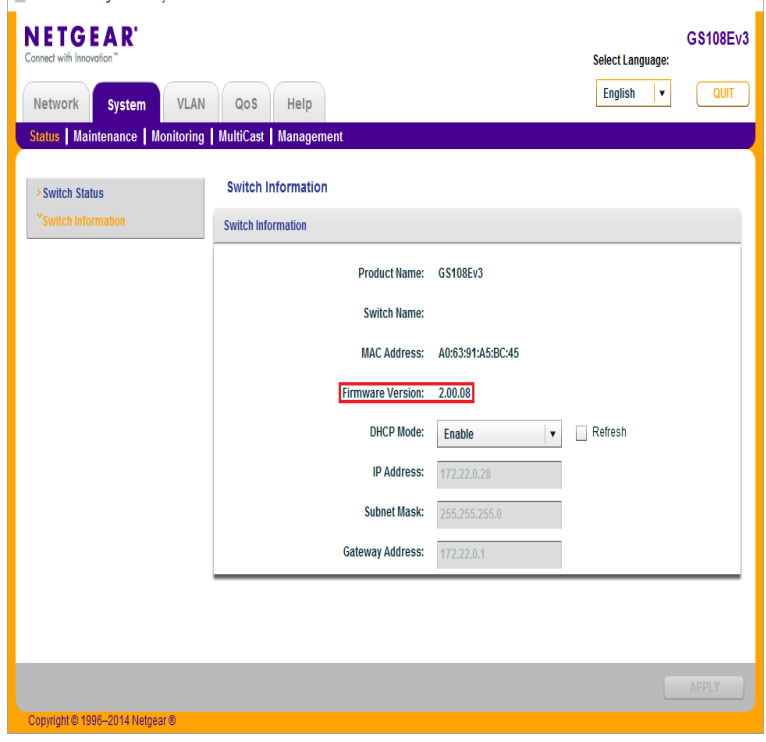

NETGEAR routers usually have a default password of password and a default IP address of either or By default, your NETGEAR Smart Managed Plus, Smart Managed Pro, or Insight Managed Smart Cloud switch attempts to get a dynamic IP address using DHCP. If your switch is using a static IP address, you can access it by opening your web browser and typing in the address bar.e. Use this IP value to login to the switch (see Web Login to the Switch). PC in DHCP Client Mode with DHCP Server. By default, the switch is.Default credentials are useful in instances when you do not know the password for a device, you need to set up a device again, or you need to reset a device to.Model / Version: GSM v1. Select a different version. GSM v2. Downloads Documentation. New Model Search. Downloads Documentation. Looking to.Hello santhu,. Welcome to the community! If you put it back on Factory Default settings, try for the IP "admin" (no qoutes) for.Default Settings and Technical Specifications Switch with Static Routing GSM and the ProSafe Port L2 Managed Switch with Static.How do I access the admin page of my ProSAFE Web Managed Plus or Click Type the admin password of the switch (the default password is password) and.To setup the unit, one needs to connect a PC to the unit's console port to use the CLI (command line interface). The GSM is set to DHCP enable by default.From factory default, the admin password and enable password are "empty" (no password). This document describes the procedure to reset to default the admin.Features GSM Default Settings GSM Default Settings. in Netgear Genie to change the Router Login password from the default, password, to a.Settings would be reset back to default username "admin " and password being " password". Here are further details for three routers, but the process is the same.Is there a way to factory reset without knowing the configured password?.A comprehensive list of default IP Addresses and Passwords for almost any list of NETGEAR modem/routers, with default URL and credentials for each one of them. . GSM, admin, [none], DHCP1 / Product, Version, Port / Protocol, Username, Default Password, Impact identifies the Netgear default userid/password of admin/password.I just bought a Netgear gsm v1 Switch off of ebay. Does anyone know how to Reset everything to factory default. the only button I see on.

[PDF] yamaha mg24/14fx for sale

[PDF] magnavox tv dvd vcr combo manual

[PDF] onkyo tx-sr504 receiver

[PDF] aquarium cradle swing replacement tray

[\[PDF\] samsung scanner driver sc](http://dorrigolifesprings.com/macyhet.pdf)[x-3401](http://dorrigolifesprings.com/tarelobim.pdf)

[\[PDF\] makita bcl180zw manua](http://dorrigolifesprings.com/padedyze.pdf)l

[\[PDF\] flashget manager full version](http://dorrigolifesprings.com/zelibaq.pdf)